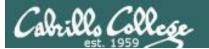

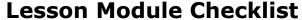

- Slides
- Converted WB
- Flash cards
- Page numbers
- 1st minute quiz
- Web Calendar summary
- Web book pages
- Commands
- Lab tested
- Put sonnet6 & bigfile in depot
- Real test 1 staged on blackboard
- Test 1 system configured, tested and ready
- 9V backup battery for microphone
- Backup slides, CCC info, handouts on flash drive

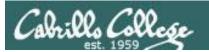

### Student checklist

- 1) Browse to the CIS 90 website Calendar page
  - http://simms-teach.com
  - Click <u>CIS 90</u> link on left panel
  - Click <u>Calendar</u> link near top of content area
  - Locate today's lesson on the Calendar
- Download the presentation slides for today's lesson for easier viewing
- Click <u>Enter virtual classroom</u> to join CCC Confer session
- 4) Connect to Opus using Putty or ssh command

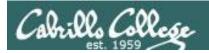

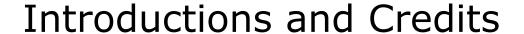

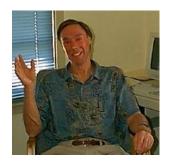

#### Jim Griffin

- Created this Linux course
- Created Opus and the CIS VLab
- Jim's site: http://cabrillo.edu/~jgriffin/

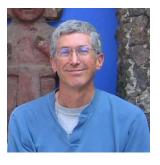

#### Rich Simms

- HP Alumnus
- Started teaching this course in 2008 when Jim went on sabbatical
- Rich's site: http://simms-teach.com

#### And thanks to:

 John Govsky for many teaching best practices: e.g. the First Minute quizzes, the online forum, and the point grading system (http://teacherjohn.com/)

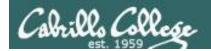

## First Minute Quiz

Please answer these questions in the order shown:

## No Quiz today ... test instead

For credit email answers to:

risimms@cabrillo.edu

within the first few minutes of class

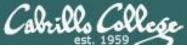

## CIS 90 - Lesson 6

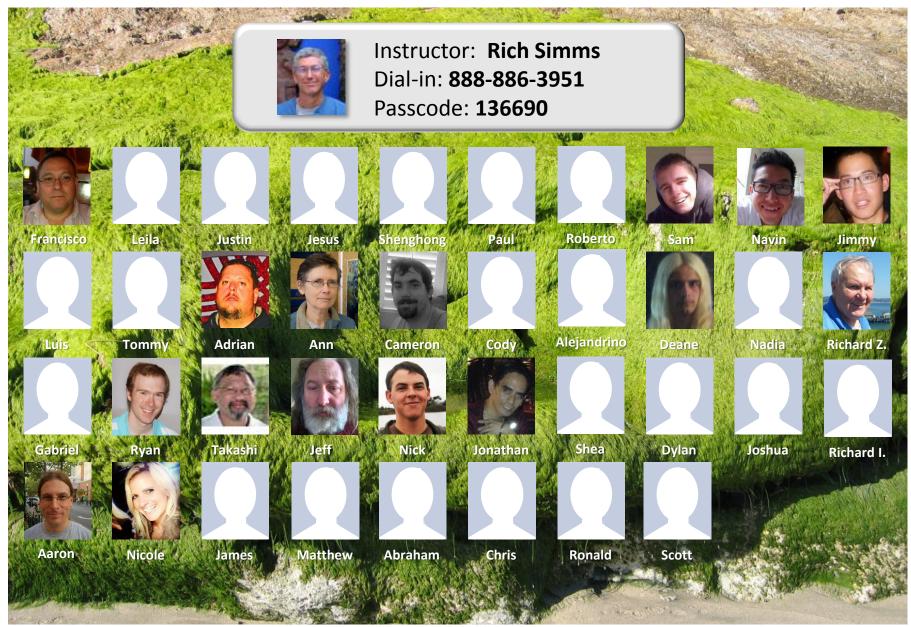

Email me (risimms@cabrillo.edu) a relatively current photo of your face for 3 points extra credit

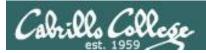

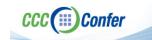

[ ] Preload White Board CCC Confer - 0 - RICH SIMMS File Edit View Tools Window Help Load Content Record ▼ AUDIO & VIDEO Audio Setup Wizard... Speaker Settings... Maximum Simultaneous Talkers... Adjust Microphone Level Up Adjust Microphone Level Down [ ] Connect session to Teleconference Adjust Speaker Level Up Adjust Speaker Level Down Configure Telephone Conference. S Q Q 0 8 8 MAIN ROOM (2) Connect Session To Teleconference... Rich Simn Camera Settings... Rich Simms Session now connected © & C Maximum Simultaneous Cameras... Moderator (You) to teleconference MAIN ROOM (1) Make Video Follow Speaker Rich Simms Teleconference Send Camera Snapshot To Whiteboard Detach Panel [ ] Is recording on? 🕿 💘 -≣ ▼ AUDIO & VIDEO Load Content Recording ( Should show as this live "off hook" Red dot means recordingtelephone handset icon and the [ ] Use teleconferencing, not mic Teleconferencing ... message displayed SQ Should be greyed out Teleconferencing...

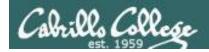

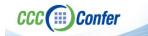

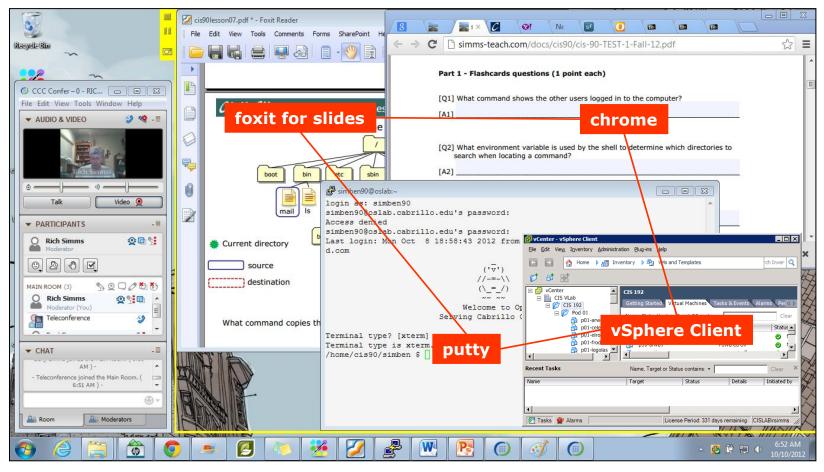

[ ] layout and share apps

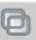

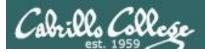

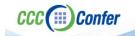

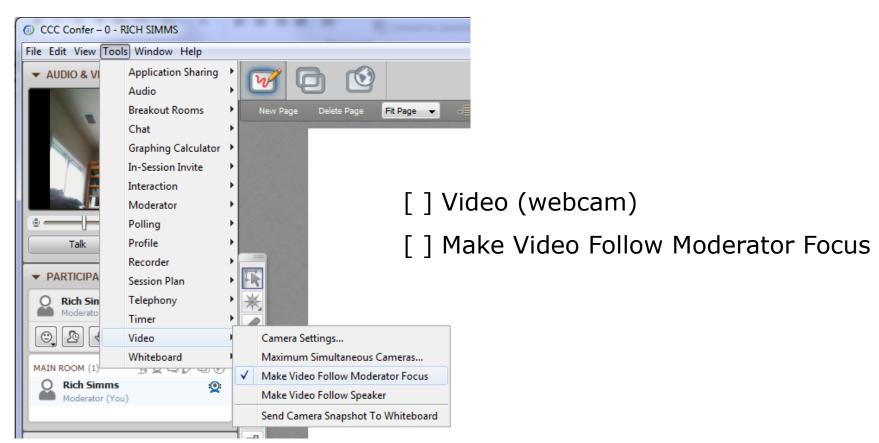

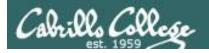

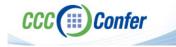

## **Using Elmo with CCC Confer**

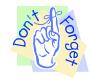

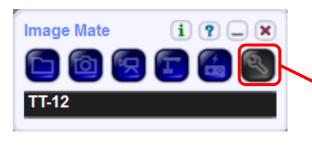

Elmo rotated down to view side table

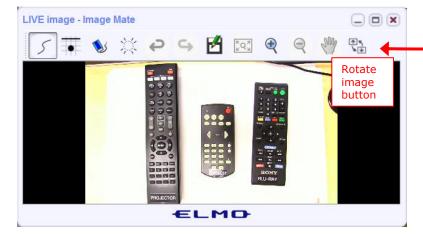

Run and share the Image Mate program just as you would any other app with CCC Confer

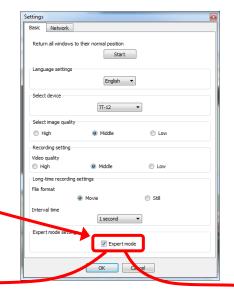

The "rotate image" button is necessary if you use both the side table and the white board.

Quite interesting that they consider you to be an "expert" in order to use this button!

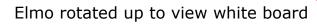

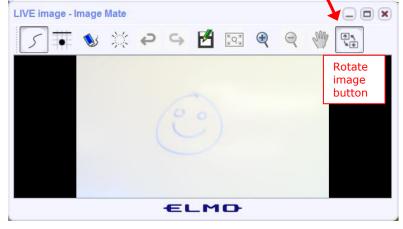

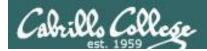

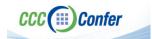

### Universal Fix for CCC Confer:

- 1) Shrink (500 MB) and delete Java cache
- 2) Uninstall and reinstall latest Java runtime

#### Control Panel (small icons)

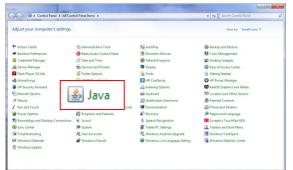

#### General Tab > Settings...

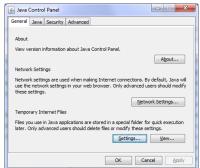

#### 500MB cache size

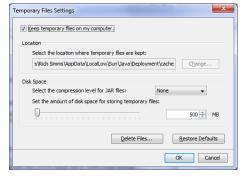

#### Delete these

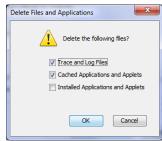

#### Google Java download

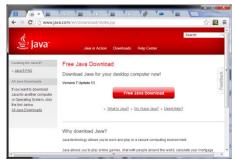

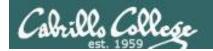

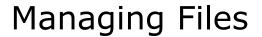

| Objectives                                           | Agenda                                                                                                    |
|------------------------------------------------------|----------------------------------------------------------------------------------------------------|
| Be able to create, copy, move, remove and link files | <ul><li> Questions</li><li> Housekeeping</li><li> Managing files</li><li> Wrap up</li><li> Test</li></ul> |

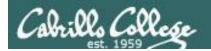

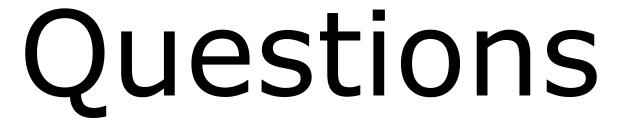

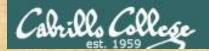

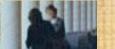

## Questions?

Lesson material?

Labs? Tests?

How this course works?

. Graded work in the street of the cise of the cise of

Who questions much, shall learn much, and retain much.

- Francis Bacon

If you don't ask, you don't get.

- Mahatma Gandhi

Chinese Proverb 他問一個問題,五分鐘是個傻子,他不問一個問題仍然是一個 傻瓜永遠。

He who asks a question is a fool for five minutes; he who does not ask a question remains a fool forever.

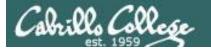

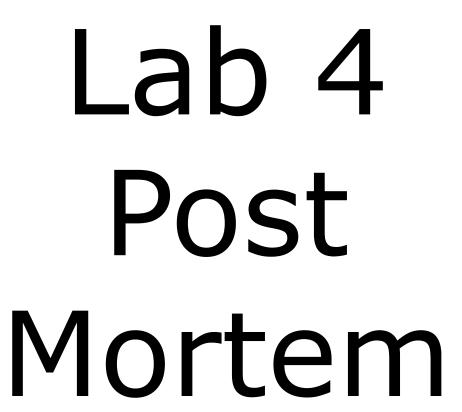

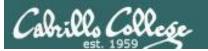

## CIS 90 - Lesson 6

## Lab 4 results

## Answers in /home/cis90/answers

| 01            | 16 XXXXXXX           |
|---------------|----------------------|
| 02            | 17 XXXX              |
| 03 XXXX       | 18 XXX               |
| 04 X          | 19 XXX               |
| 05 XX         | 20 XXXXXXXXXX        |
| 06 XX         | 21 X                 |
| 07 XXXX       | 22 XXXXXXXXXXX       |
| 08 XX 80      | 23 XXXXX             |
| 09 XXX        | 24 XXXXXXXXX         |
| 10 XXXXXXXXXX | 25 XXXX              |
| 11 XX         | 26 XXXX              |
| 12 XXXXXXXX   | 27 XXXXX             |
| 13 X          | 28 XXXX              |
| 14 XXXX       | 29 XXXXXXXXXXXXX     |
| 15 XXXXXXX    | 30 XXXXXXXXXXXXXXXXX |
|               |                      |

33 labs submitted

33 XXXXXXXXXXXXXXXXX

3 labs not submitted

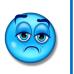

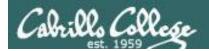

## CIS Lab Schedule

http://webhawks.org/~cislab/

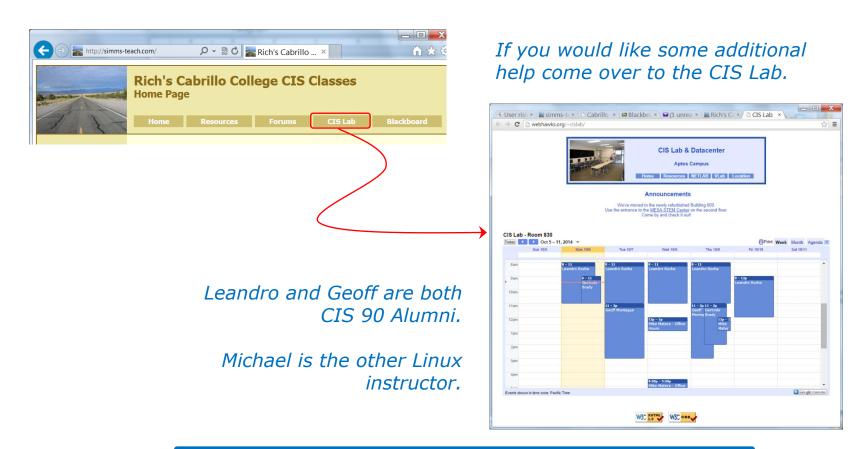

Or hang around after class. Rich has his office hours right after each class in Room 828.

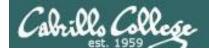

## CIS 90 Tutoring Available

http://www.cabrillo.edu/services/tutorials/

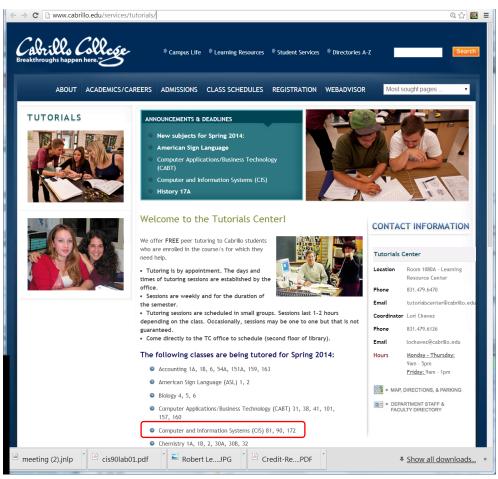

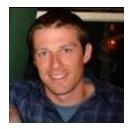

Matt Smithey

All students interested in tutoring in CIS 90, 172, and 81 classes need to come directly to the Tutorials Center to schedule, register and fill out some paperwork. This is just a one-time visit.

The tutoring will take place at the STEM center.

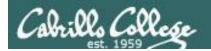

# Housekeeping

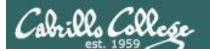

No Labs due today

Test 1 will become available at 3:00 PM

- Using Blackboard
- Online timed test 60 minutes long
- Working students may take test this evening but it must be started before 11:00 PM

## CIS 90 - Lesson 6

## Perkins/VTEA Survey

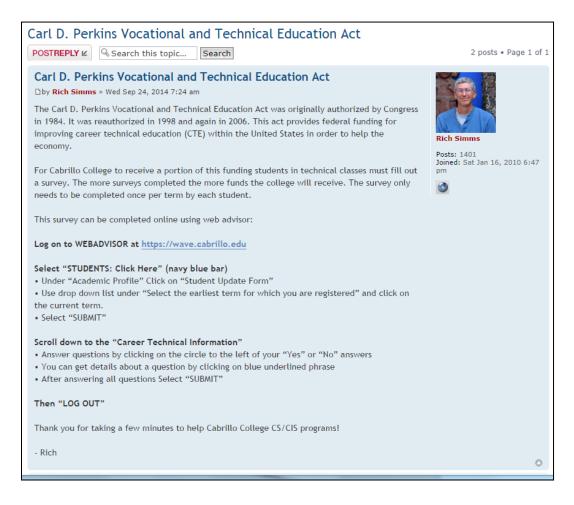

This is an important source of funding for Cabrillo College.

Send me an email stating you completed this survey for **three points extra credit!** 

THIS MAY BE THE LAST CHANCE!

|   |                                  | areer Technical Information our answers to these questions will help qualify Cabrillo College for Perkins/VTEA grant funds.                                            |  |  |  |
|---|----------------------------------|----------------------------------------------------------------------------------------------------|--|--|--|
| ١ | Are you curr                     | rently receiving benefits from:                                                                                                    |  |  |  |
|   | <ul><li>Yes</li><li>No</li></ul> | TANF/CALWORKS                                                                                                    |  |  |  |
|   | <ul><li>Yes</li><li>No</li></ul> | SSI (Supplemental Security Income)                                                                                                    |  |  |  |
|   | <ul><li>Yes</li><li>No</li></ul> | GA (General Assistance)                                                                                                    |  |  |  |
|   | <ul><li>Yes</li><li>No</li></ul> | Does your income qualify you for a fee waiver?                                                                                                    |  |  |  |
|   | <ul><li>Yes</li><li>No</li></ul> | Are you a single parent with custody of one or more minor children?                                                                                                    |  |  |  |
|   | <ul><li>Yes</li><li>No</li></ul> | Are you a <u>displaced homemaker</u> attending Cabrillo to develop job skills?                                                                                         |  |  |  |
|   | O Yes                            | Have you moved in the preceding 36 months to obtain, or to accompany parents or spouses to obtain, temporary or seasonal employment in agriculture, dairy, or fishing? |  |  |  |

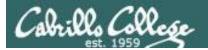

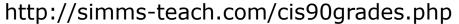

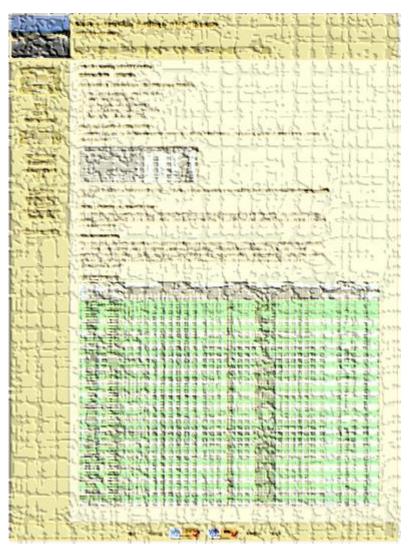

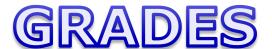

Be sure and check your progress on the Grades page as the course continues on.

Send me a student survey if you haven't already to get your LOR secret code name.

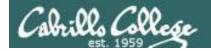

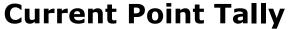

As of 10/06/2014

#### Points that could have been earned:

4 quizzes: 12 points 4 labs: 120 points 1 forum quarter: 20 points **Total:** 152 points

| Percentage    | Total Points  | Letter Grade | Pass/No Pass |
|---------------|---------------|--------------|--------------|
| 90% or higher | 504 or higher | Α            | Pass         |
| 80% to 89.9%  | 448 to 503    | В            | Pass         |
| 70% to 79.9%  | 392 to 447    | С            | Pass         |
| 60% to 69.9%  | 336 to 391    | D            | No pass      |
| 0% to 59.9%   | 0 to 335      | F            | No pass      |

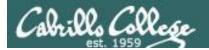

## Jesse's checkgrades python script

http://oslab.cabrillo.edu/forum/viewtopic.php?f=31&t=773&p=2966

```
/home/cis90/simben $ checkgrades smeagol <
Remember, your points may be zero simply because the
assignment has not been graded yet.
Quiz 1: You earned 3 points out of a possible 3.
Quiz 2: You earned 3 points out of a possible 3.
Quiz 3: You earned 3 points out of a possible 3.
Forum Post 1: You earned 20 points out of a possible 20.
Lab 1: You earned 28 points out of a possible 30.
Lab 2: You earned 30 points out of a possible 30.
Lab 3: You earned 30 points out of a possible 30.
You've earned 6 points of extra credit.
You currently have a 103% grade in this class. (123 out of
119 possible points.)
```

Use your LOR code name as an argument on the checkgrades command

Jesse is a CIS 90 Alumnus. He wrote this python script when taking the course. It mines data from the website to check how many of the available points have been earned so far.

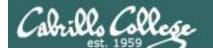

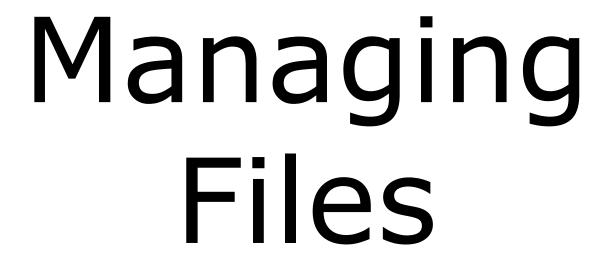

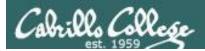

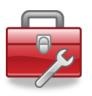

## New commands for your toolbox:

touch to make a file (or update the timestamp)

mkdir to make a directory

CD to copy a file

mv to mv or rename a file

rmdir to remove a directory

rm to remove a file

In to create a link

tree to visual list a directory

## Redirecting stdout:

> filename redirecting stdout to create/empty a file

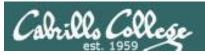

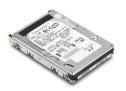

## File Systems

The hard drive is partitioned and the data areas can be formatted as a file system. Linux typically uses ext2, ext3 and ext4 file systems. Windows uses FAT32 and NTFS file systems.

#### Master Boot Record (MBR)

Partition Boot Sector

Data

Partition Boot Sector

Data

Partition Boot Sector

Data

Partition Boot Sector

**Unused Boot Sector** 

Data

**Unused Boot Sector** 

Data

#### ext3 file system

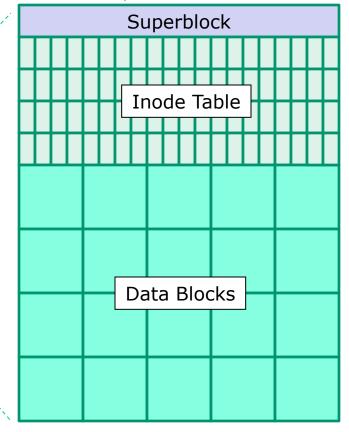

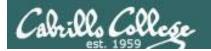

## UNIX Files The three elements of a file

```
filename
/home/cis90/simben/Poems $ 1s
ant Blake nursery Shakespeare twister
                                         Yeats
/home/cis90/simben/Poems $ ls -li twister
                                                                inode
102625 -rw-r--r-- 1 simben 90 cis 90 151 Jul 20 2001 twister
                          inode
inode
                        information
number
/home/cis90/simben/Poems $ cat twister
                                                                data
A tutor who tooted the flute,
tried to tutor two tooters to toot.
Said the two to the tutor,
"is it harder to toot? Or to
tutor two tooters to toot?"
```

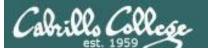

### CIS 90 - Lesson 6

### filenames are stored in directories, not in inodes

bigfile 19470 bin 9628 letter 9662

inode number

9662

rw-r-r--

1

simben90

1044

Type

Permissions

Number of links

User

cis90 Group

Size

2001-07-20 Modification time

2012-09-17 Access

2012-08-01 Change time

Pointer(s) to data blocks

Hello Mother! Hello Father!

Here I am at Camp Granada. Things are very entertaining,

and they say we'll have some fun when it stops raining.

All the counselors hate the waiters, and the lake has alligators. You remember Leonard Skinner? He got ptomaine poisoning last night after dinner.

Now I don't want this to scare you, but my bunk mate has

malaria. You remember Jeffrey Hardy? Their about to organize a searching party.

Take me home, oh Mother, Father, take me home! I hate Granada.

Don't leave me out in the forest where I might get

by a bear! Take me home, I promise that I won't make

or mess the house with other boys, oh please don't make me

stay -- I've been here one whole day.

Dearest Father, darling Mother, how's my precious little brother? I will come home if you miss me. I will even let Aunt Bertha hug and kiss me!

Wait a minute! It's stopped hailing! Guys are swimming!

Guys are sailing! Playing baseball, gee that's better! Mother, Father, kindly disregard this letter.

Alan Sherman

ext2 file system Superblock Inode Table **Data Blocks** 

/home/cis90/simben \$ ls -il letter

28

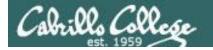

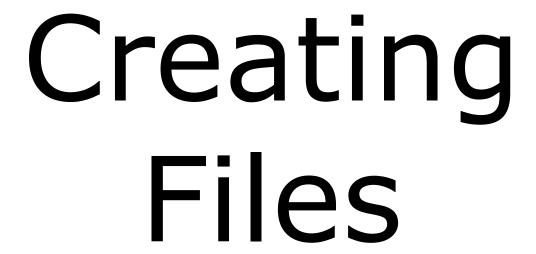

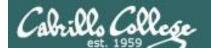

## Creating Files

## Command syntax:

### touch < new-filename >

 creates an empty ordinary file(s), or if the file already exists, it updates the time stamp.

## **mkdir** < new-directory-name>

- creates an empty directory(s)
- options: -p (to create nested directories)

## echo "string" > <new-filename>

Creates or overwrites a text file

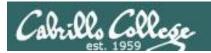

## Creating Files

The touch command

## touch < new-name >

creates one or more empty regular files, or if the file already exists, it updates the time stamp.

```
A new file, named sawyer is created in the current working directory
/home/cis90/simben $ ls -l sawyer
ls: sawyer: No such file or directory
/home/cis90/simben $ touch sawyer
/home/cis90/simben $ ls -l sawyer
-rw-rw-r-- 1 simben90 cis90 0 Mar 18 06:34 sawyer
      The file type
                         The file owner
                                         The file size is 0
      is a regular
                                         bytes (an empty file)
                         is simben 90
      file
```

(Benji)

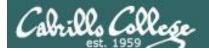

## Creating Files The touch command

### Multiple files can be created with one command

```
/home/cis90/simben $ ls -l a b c
ls: a: No such file or directory
ls: b: No such file or directory
ls: c: No such file or directory

/home/cis90/simben $ touch a b c multiple arguments allowed
/home/cis90/simben $ ls -l a b c
-rw-rw-r-- 1 simben90 cis90 0 Mar 17 09:27 a
-rw-rw-r-- 1 simben90 cis90 0 Mar 17 09:27 b
-rw-rw-r-- 1 simben90 cis90 0 Mar 17 09:27 c
```

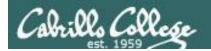

## Creating Files The touch command

The last modified timestamp for sawyer is updated if the file already exists

```
/home/cis90/simben $ ls -l sawyer
-rw-rw-r-- 1 simben90 cis90 0 Mar 18 06:34 sawyer
/home/cis90/simben $ touch sawyer
/home/cis90/simben $ ls -l sawyer
-rw-rw-r-- 1 simben90 cis90 0 Mar 18 06:40 sawyer

Last modified timestamp updated
```

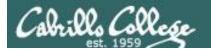

## Creating Files The mkdir command

## mkdir <new-name>

### creates one or more new directories

### Create a new directory named island

```
/home/cis90/simben $ ls -l island
                                                     Note: Use the d option on
                                                     the Is command to list
ls: island: No such file or directory
                                                     information about the
                                                     directory itself rather than
/home/cis90/simben $ mkdir island
                                                     directory contents
/home/cis90/simben $ ls -ld island
drwxrwxr-x 2 simben90 cis90 4096 Mar 18 06:43 island
                                            The file size
     The basic file
                            The file
                                            is 4096 bytes
     type is a
                           owner is a
     directory
                           simben90
                            (Benji)
```

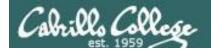

## Creating Files The mkdir command

### Create multiple directories at once

```
/home/cis90/simben $ mkdir redhat debian slackware
/home/cis90/simben $ ls -ld redhat/ debian/ slackware/
drwxrwxr-x 2 simben90 cis90 4096 Mar 17 09:36 debian/
drwxrwxr-x 2 simben90 cis90 4096 Mar 17 09:36 redhat/
drwxrwxr-x 2 simben90 cis90 4096 Mar 17 09:36 slackware/
```

Note: Use the **d** option on the **ls** command to list information about the directory itself rather than directory contents

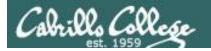

## Creating Files The mkdir command

Create nested directories (one directory inside another)

```
/home/cis90/simben $ mkdir africa/ghana
mkdir: cannot create directory `africa/ghana': No
   such file or directory
```

```
/home/cis90/simben $ mkdir -p africa/ghana
/home/cis90/simben $ ls africa
ghana
```

Need to use the **p** option to create new parent directories as needed

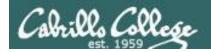

### Creating Files Redirection to stdout

### echo "string" > newfile Creates or overwrites a text file

#### Creating a file named accra and adding some text to it

```
/home/cis90/simben $ cd africa
/home/cis90/simben/africa $ ls
ghana
/home/cis90/simben/africa $ cd ghana
/home/cis90/simben/africa/ghana $ echo Population 1,658,937 > accra
/home/cis90/simben/africa/ghana $ cat accra
Population 1,658,937
```

Output of the echo command is redirected from the screen to a file named accra

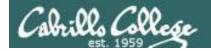

### Creating Files Redirection to stdout

### Be careful!

```
/home/cis90/simben/africa/ghana $ cat accra
Population 1,658,937
/home/cis90/simben/africa/ghana $ > accra
/home/cis90/simben/africa/ghana $ cat accra
/home/cis90/simben/africa/ghana $
```

The redirection character > will create the file named if that file does not exist.

If the file does exist it will be emptied without warning!

#### CIS 90 - Lesson 6

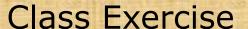

• In your home directory create a directory named characters inside a directory name island.

```
mkdir -p island/characters
```

In the directory named characters create three files:

```
cd island/characters
echo "Katherine Anne Austin" > kate
echo "James Ford" > sawyer
echo "Hugo Reyes" > hurley
```

- Print all files with cat \*
- Empty the file hurley
  - > hurley

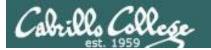

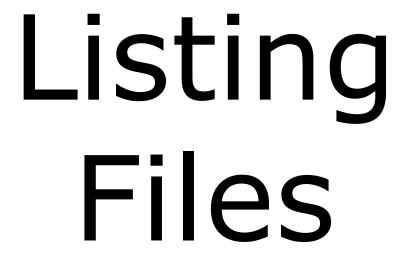

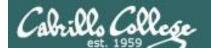

### Listing Files

#### Short listing

```
/home/cis90/simben $ ls island characters
```

#### Short recursive listing

```
island/characters: Sub-directory pathname
hurley kate sawyer Contents of sub-directory
```

/home/cis90/simben \$ ls -l island

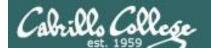

### Managing the UNIX/Linux File System

```
Long listing
```

```
total 8
 drwxrwxr-x 2 simben 90 cis 90 40 96 Mar 18 07:25 characters
Long recursive listing
 /home/cis90/simben $ ls -lR island
 island:
            Directory name
 total 8
                            Contents of directory
 drwxrwxr-x 2 simben 90 cis 90 40 96 Mar 18 07:25 characters
 island/characters: Sub-directory pathname
 total 24
                           Contents of sub-directory
 -rw-rw-r-- 1 simben 90 cis 90 11 Mar 18 07:25 hurley
 -rw-rw-r-- 1 simben 90 cis 90 22 Mar 18 07:25 kate
 -rw-rw-r-- 1 simben 90 cis 90 11 Mar 18 07:25 sawyer
```

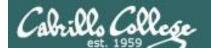

### Managing the UNIX/Linux File System

#### Making a directory tree diagram

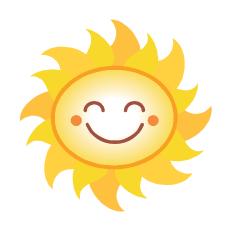

Putty must be configured to use the UTF-8 translation to show line drawing characters

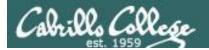

### Managing the UNIX/Linux File System

Putty may need to be configured UTF-8 for tree command

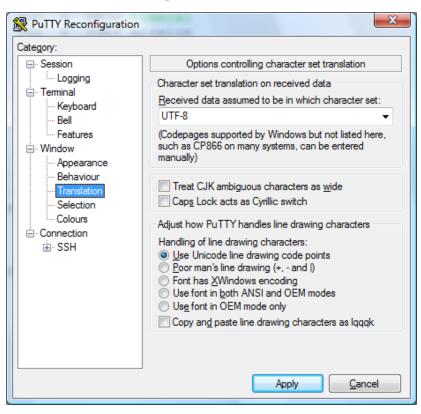

### CIS 90 - Lesson 6

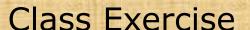

Return to your home directory with:

cd

· Do a long listing of the island directory with:

ls island

• Do a long recursive listing of the island directory with:

ls - IR island

Make tree diagram of the island directory with:

tree island

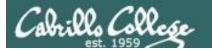

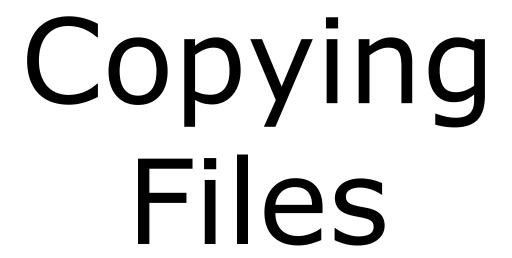

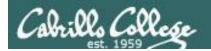

# Copying files The **cp** command

### Command syntax:

```
cp <source file> <target file>
cp <source file> <target directory>
cp <source file> <target directory>/<target file>
cp <source file> <source file> <target directory>/<target directory>
options: -i -r
```

i = warn before overwriting target files
 r = recursive (copies all source sub-directories)

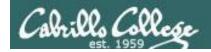

# Copying files Copy one file to another

### cp <source file> <target file>

```
/home/cis90/simben $ cd
/home/cis90/simben $ cd island/characters/
/home/cis90/simben/island/characters $ ls
hurley kate sawyer
/home/cis90/simben/island/characters $ echo "Hugo Reyes" > hurley
```

#### Make a copy of the hurley file

```
/home/cis90/simben/island/characters $ cp hurley hurley.bak /home/cis90/simben/island/characters $ ls hurley hurley.bak kate sawyer
```

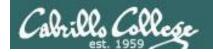

# Copying files Copy multiple files to a directory

### cp <source file> <source file> <target directory>

```
/home/cis90/simben/island/characters $ ls hurley hurley.bak kate sawyer
```

#### Make a new directory called backup

/home/cis90/simben/island/characters \$ mkdir backup

#### Copy three files of the four files to the new directory

```
/home/cis90/simben/island/characters $ cp hurley kate sawyer backup/
/home/cis90/simben/island/characters $ ls backup
hurley kate sawyer
```

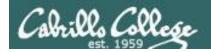

# Copying files Copy multiple files to a directory

cp <source file> <source file> <target directory>

#### Copy all files to the new directory

/home/cis90/simben/island/characters \$ cp \* backup/

cp: omitting directory `backup'

Although \* matches backup, it is not included in the copy

While parsing the shell expands \* to hurley hurley.bak kate sawyer

#### List the four files in the new directory

/home/cis90/simben/island/characters \$ **Is backup/** hurley hurley.bak kate sawyer

Note: copying a file to an existing file will overwrite that file without warning!

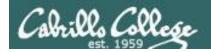

### Copy files

The i (interactive) option to warn about overwrites

```
/home/cis90/simben/island/characters $ ls h*
hurley hurley.bak
/home/cis90/simben/island/characters $ cp -i hurley hurley.bak
cp: overwrite `hurley.bak'? yes
/home/cis90/simben/island/characters $
```

The i option provides some interaction with the user before overwriting a file

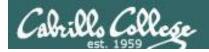

### Copying files

The r (recursive) option to copy an entire tree branch

```
/home/cis90/simben/island/characters $ cd ..
/home/cis90/simben/island $ ls
characters

This directory does
not exist yet

/home/cis90/simben/island $ cp -r characters players
/home/cis90/simben/island $ ls -R players
players:
backup hurley hurley.bak kate sawyer

players/backup:
hurley hurley.bak kate sawyer
/home/cis90/simben/island $
```

A recursive copy will copy everything in a directory (including all files and nested subdirectories) to another directory

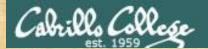

### CIS 90 - Lesson 6

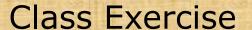

Change to your island directory using an absolute path

cd /home/cis90/simben/island/characters/

Use your own username

Make a backup copy of kate

cp kate kate2

Copy hurley and overwrite kate using interactive mode

cp -i hurley kate (Respond with **yes** to overwrite) cat kate

Restore kate from the backup copy

cp kate2 kate
cat kate

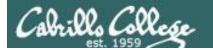

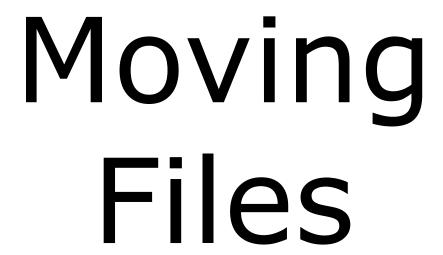

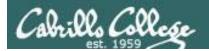

### Moving Files

The **mv** command

### Command syntax:

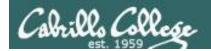

# Moving Files Renaming a file with the **mv** command

mv <original name> <new name>

This is how you rename files in UNIX/Linux!

```
/home/cis90/simben $ touch iPhone iPad ProLiant Pavilion Powerege
/home/cis90/simben $ mv Powerege PowerEdge typo fixed by renaming file
/home/cis90/simben $ ls iP* P[ra]* Pow*
iPad iPhone Pavilion PowerEdge ProLiant

successfully renamed
```

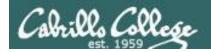

# Moving Files Moving a file into a directory

### **mv** <source file> <target directory>

```
/home/cis90/simben $ mkdir Apple HP Dell Make some new directories

/home/cis90/simben $ mv iPhone Apple/ Move one file at a time into one of
/home/cis90/simben $ mv iPad Apple/ the new directories

/home/cis90/simben $ ls Apple List the new directory the files were moved into
iPad iPhone
```

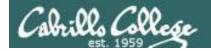

### Moving Files

Moving multiple files into a directory

mv <source file> <source file> <target directory>

/home/cis90/simben \$ mv ProLiant Pavilion PowerEdge HP/

Moving multiple files at once into a directory

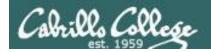

### Moving Files The **mv** command

#### Listing the contents of multiple directories to verify file moves

```
/home/cis90/simben $ 1s Apple HP Dell
Apple:
iPad iPhone

Dell:
PowerEdge

HP:
Pavilion ProLiant
```

```
/home/cis90/simben $ tree Apple HP Dell
Apple
|-- iPad
`-- iPhone
HP
|-- Pavilion
`-- ProLiant
Dell
`-- PowerEdge
0 directories, 5 files
```

### CIS 90 - Lesson 6

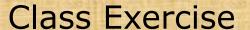

Change to your island directory using an relative path

```
cd
cd island/characters/
```

Rename kate to katherine

```
mv kate katherine
cat katherine
```

Create a new file named jin and rename it to be hidden

```
touch jin
mv jin .jin

(verify with 1s and 1s -a)
```

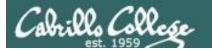

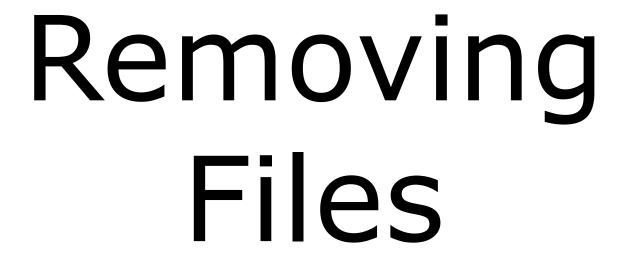

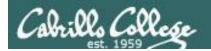

# Removing Files The **rm** and **rmdir** commands

### Removing files:

```
rm <file-pathname> ... The ... (ellipses) mean you can specify more than one filename per command
```

options: -i -r -f

**i** = prompt before remove

**r** = recursive (delete subdirectories)

**f** = force (never prompt)

rmdir <directory-pathname> ...

Directories must be empty for this to work

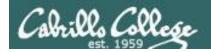

# Removing Files The **rm** and **rmdir** commands

#### Remove a file:

```
/home/cis90/simben $ touch junk1 junk2 junk3 junk4 Create four /home/cis90/simben $ ls junk* test files

junk1 junk2 junk3 junk4

/home/cis90/simben $ rm junk1 Remove one of them
/home/cis90/simben $ ls junk*

junk2 junk3 junk4
```

Note: the file is removed without warning!

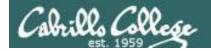

### Removing Files

Using the i option to interactively remove multiple files

### Remove one or more files interactively:

```
/home/cis90/simben $ rm -i junk*

rm: remove regular empty file `junk2'? y Remove just the junk2 file

rm: remove regular empty file `junk3'? n

rm: remove regular empty file `junk4'? n

/home/cis90/simben $ ls junk* Verify it was removed

junk3 junk4
```

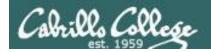

### Removing Files The **rmdir** command

#### Use **rmdir** to remove a directory

```
/home/cis90/simben $ mkdir junkdir1 Make a test directory
/home/cis90/simben $ touch junkdir1/junk6 Put a test file in new directory
/home/cis90/simben $ rmdir junkdir1 Try to remove non-empty directory
rmdir: junkdir1: Directory not empty
/home/cis90/simben $ rm junkdir1/junk6 Remove file in directory
/home/cis90/simben $ rmdir junkdir1 Remove empty directory
/home/cis90/simben $
```

Directories must be empty to be removed by rmdir

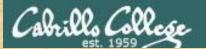

#### CIS 90 - Lesson 6

### Class Exercise

Change to your home directory
 cd

Create some test files

```
touch junk1 junk2 junk3 junk4
ls junk*
```

Remove one

```
rm junk1
ls junk*
```

Remove the others

```
rm junk[234]
ls junk*
```

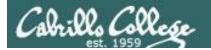

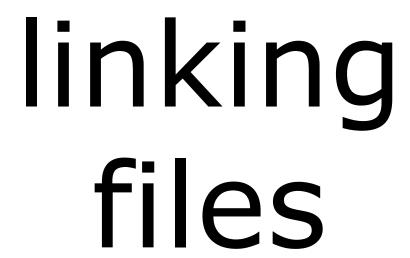

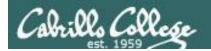

### Linking files The **In** command

### Command syntax:

**In** <*existing-name*> <*new-name*>

options: -s

s = symbolic link (like Windows shortcut)

With UNIX there are hard and soft (symbolic) links

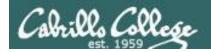

### Creating a "hard" link

**In** <*existing-name*> <*new-name*>

Hard links allows **multiple** filenames for the **same** file. The link count on a long listing tells you how many names the file has.

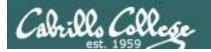

### Creating a "hard" link

### **In** <*existing-name*> <*new-name*>

```
/home/cis90/simben $ ln sweets candy
/home/cis90/simben $ ls -il sweets dulces candy

100176 -rw-rw-r-- 3 simben90 cis90 37 Mar 14 09:29 candy
100176 -rw-rw-r-- 3 simben90 cis90 37 Mar 14 09:29 dulces
100176 -rw-rw-r-- 3 simben90 cis90 37 Mar 14 09:29 sweets

same inode

number of hard linked files
```

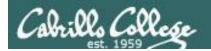

The . and .. directories are hard links!

Hard links allows **multiple** filenames for the **same** file.

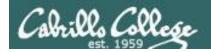

Creating a "hard" link

**In** <*existing-name*> <*new-name*>

```
/home/cis90/simben $ rm sweets
/home/cis90/simben $ ls -il sweets dulces candy bonbons
ls: sweets: No such file or directory
100176 -rw-rw-r-- 3 simben90 cis90 37 Mar 14 09:29 bonbons
100176 -rw-rw-r-- 3 simben90 cis90 37 Mar 14 09:29 candy
100176 -rw-rw-r-- 3 simben90 cis90 37 Mar 14 09:29 dulces

same inode

number of hard linked files
```

Removing one of the hard linked files will not delete any of the other hard links, it will just decrement the number of hard links shown in a long listing

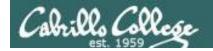

# Linking Files Symbolic "Soft" Links

Creating a "soft" (symbolic) link

**In -s** <*existing-name*> <*new-name*>

The s option for a symbolic link

/home/cis90/simben \$ ln -s /etc/httpd/conf/httpd.conf apache

Creating a symbolic link to the Apache configuration file

Symbolic links are like Windows shortcuts. They are two separate files and it is possible to break the links when the target files get renamed.

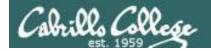

# Linking Files Symbolic "Soft" Links

```
/home/cis90/simben $ ls -li apache /etc/httpd/conf/httpd.conf
100172 lrwxrwxrwx 1 simben90 cis90 26 Mar 14 09:13 apache -> /etc/httpd/conf/httpd.conf
1280166 -rw-r--r-- 1 root root 33776 Feb 29 18:45 /etc/httpd/conf/httpd.conf

/home/cis90/simben $ head -n 5 apache

# This is the main Apache server configuration file. It contains the
# configuration directives that give the server its instructions.
# See <URL:http://httpd.apache.org/docs/2.2/> for detailed information.
# In particular, see

/home/cis90/simben $ head -n 5 /etc/httpd/conf/httpd.conf
# This is the main Apache server configuration file. It contains the
# configuration directives that give the server its instructions.
# See <URL:http://httpd.apache.org/docs/2.2/> for detailed information.
# In particular, see
```

From Benji's home directory, he can now refer to the Apache configuration file using either apache or /etc/httpd/conf/httpd.conf

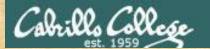

### CIS 90 - Lesson 6

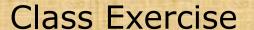

- Create a file named candy using:candy
- Create a hard link to candy named sweets using:
   ln candy sweets
- Create a soft link to candy named dulces using:
   ln -s candy dulces
- List them using:
   ls -li candy sweets dulces

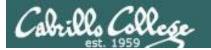

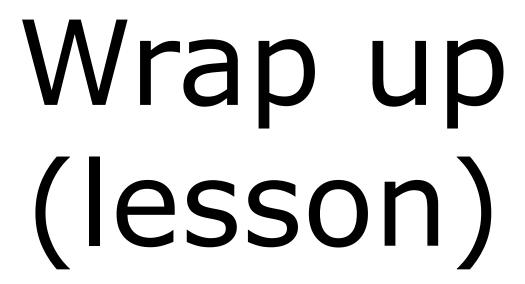

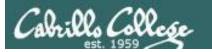

## CIS 191 - Lesson 6

#### New commands:

cp copy files link files

mkdir make directory

mv move or rename files

rm remove files

rmdir remove directory touch make/modify a file tree branch

Redirection:

> redirects stdout

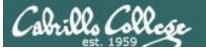

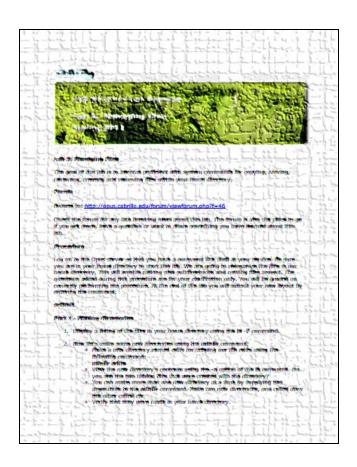

In this lab you will reorganize your home directory

Be careful. For this lab, the slower you go the sooner you will be done!

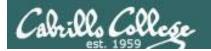

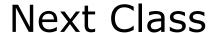

Assignment: Check Calendar Page on web Lab 5 due site to see what is due next week:

http://simms-teach.com/cis90calendar.php

## Quiz questions for next class:

- What command is used to rename a file?
- If two files are hard linked do they have the same or different inode numbers?
- What option for the rm command provides confirmation when deleting files?

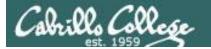

# Test 1

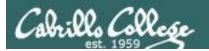

#### Test 1 will become available at 3:00 PM on Blackboard

- Online timed test 60 minutes long
- Working students may take test this evening but it must be started before 11:00 PM

#### **Test 1 HONOR CODE:**

- This test is open book, open notes, and open computer. HOWEVER, you must work alone.
- You may not discuss the test questions or answers with others during the test.
- You may not ask or receive assistance from anyone other than the instructor when doing this test.
- Likewise you may not give any assistance to anyone taking the test.

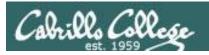

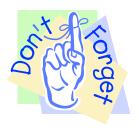

### Notes to instructor

[ ] Send email on Opus to students

~/cis90/test01/q29/mail-q29-T1 [at job]

[ ] Logoff users and lock door on practice test system

```
skill -KILL -v pts/xx
cp /etc/nologin.bak /etc/nologin [at job]
```

[ ] Allow logins on real test system

rm /etc/nologin [at job]

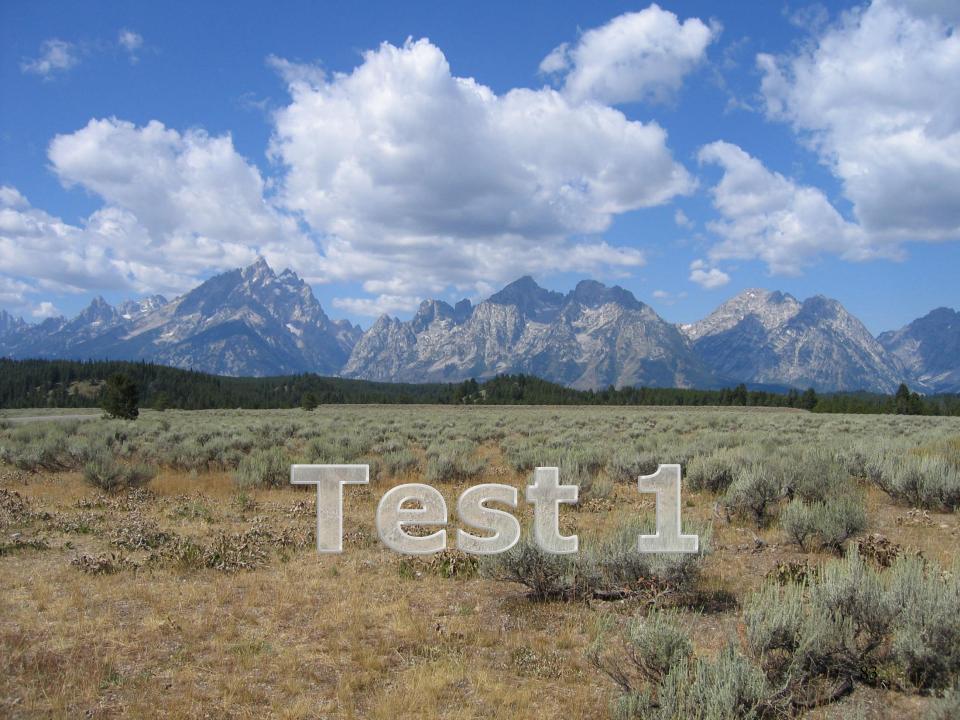

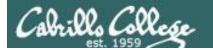

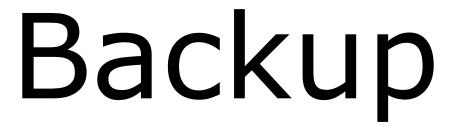